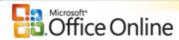

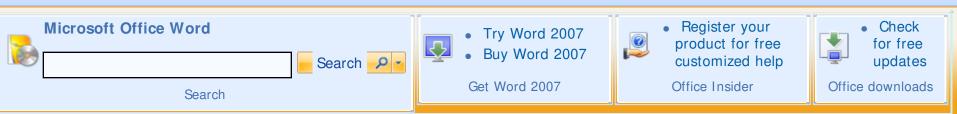

## Microsoft Office Word

» Word Home

Home > Products > Word > Word 2007 Help and How-to > Converting documents

# Product Information

- » Overview
- » Top 10 Reasons to Try
- » See It in Action
- » PricingInformation
- » Free 60-dayTrial
- » Buy Now

#### **Help and How-to**

- » Word 2007 Help
- » Word 2003 Help
- » Word 2002 Help
- » Word 2000 Help

Choose your version

# Convert Works documents to Word format

\_\_\_\_\_\_

document; save document

Tags convert; converter; file format; import; open

What are tags?

By using a file format converter in Microsoft Office Word 2007,

you can open a document that was created in Microsoft Works.

After you open the document, you can save it in the Office

Word 2007 format.

Note The File menu has been replaced with the Microsoft

#### Training

- » Word 2007 Training
- » Word 2003 Training
- » Word 2007 Demos
- » Word 2003 Demos
- » Word 2007 Webcasts
- » Word 2003 Webcasts

### **Templates**

- » Word Templates
- » Submit a Template

## **Related Products** and Technologies

» Duet for Microsoft Office and SAP

## Support and **Feedback**

- » Product Support
- » Send Us Your Comments

## Office Button 🚇.

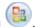

#### Save a Works document in Office Word 2007 format

- 1. Click the **Microsoft Office Button** (and then click Open.
- 2. In the Files of type list, click Works 6.0 9.0.

If this option is not listed, you must install the file format converter.

- How?
- 3. In the **Open** dialog box, locate the file that you want to open, and then select it.
- 4. Click Open.
- 5. Click the **Microsoft Office Button** (and then click Save As.
- 6. In the File name box, type the file name that you want.
- 7. In the Save as type list, click Word document, and then click Save.

## Was this information helpful? **Technical** Resources » Developer Center » Office Resource Printer-Friendly Version Kit **Additional** Resources » Office Marketplace » Discussion Groups » Word Solutions » Word MVPs Related Web Sites. » Product Support » Microsoft Update • » Office Developer Center » Office for Mac » Microsoft.com » TechNet » Advertise with Us • » Office Community Site Help | Accessibility | Contact Us | My Office Online | Office Worldwide 🌑 Microsoft © 2008 Microsoft Corporation. All rights reserved. Legal | Trademarks | Privacy Statement